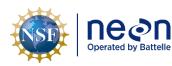

# NEON STANDARD OPERATIONG PROCEDURE: EXO2 MULTISONDE DATA MANAGEMENT PROCEDURE

| PREPARED BY       | ORGANIZATION | DATE       |
|-------------------|--------------|------------|
| Madeline Cavileer | ENG          | 12/05/2019 |
| Bryce Nance       | AQU          | 10/12/2021 |

| APPROVALS     | ORGANIZATION | APPROVAL DATE |
|---------------|--------------|---------------|
| Kate Thibault | SCI          | 04/19/2022    |
|               |              |               |

| RELEASED BY    | ORGANIZATION | RELEASE DATE |
|----------------|--------------|--------------|
| Tanisha Waters | СМ           | 04/19/2022   |

See configuration management system for approval history.

The National Ecological Observatory Network is a project solely funded by the National Science Foundation and managed under cooperative agreement by Battelle. Any opinions, findings, and conclusions or recommendations expressed in this material are those of the author(s) and do not necessarily reflect the views of the National Science Foundation.

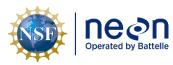

## **Change Record**

| REVISION | DATE       | ECO #     | DESCRIPTION OF CHANGE                                                                              |
|----------|------------|-----------|----------------------------------------------------------------------------------------------------|
| А        | 12/12/2019 | ECO-06333 | Initial release                                                                                    |
| В        | 12/01/2021 | ECO-06706 | Updated for new Kor Software                                                                       |
| С        | 03/16/2022 | ECO-06785 | <ul> <li>Update to reflect change in terminology from<br/>relocatable to gradient sites</li> </ul> |
| D        | 04/19/2022 | ECO-06814 | Minor formatting update                                                                            |

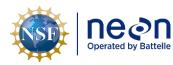

## **TABLE OF CONTENTS**

| 1 | DES  | CRIPTION1                                         |
|---|------|---------------------------------------------------|
|   | 1.1  | Purpose1                                          |
|   | 1.2  | Scope 1                                           |
| 2 | REL  | ATED DOCUMENTS AND ACRONYMS2                      |
|   | 2.1  | Applicable Documents 2                            |
|   | 2.2  | Reference Documents 2                             |
|   | 2.3  | External References 2                             |
|   | 2.4  | Acronyms 2                                        |
| 3 | OVE  | RVIEW                                             |
|   | 3.1  | Components 4                                      |
|   | 3.2  | Subsystem Location and Access 4                   |
| 4 | FIEL | D DATA MANAGAMENT PROCEDURE                       |
|   | 4.1  | Equipment 5                                       |
|   | 4.2  | Connect to a Multisonde: Communication Settings 5 |
|   | 4.3  | Enable Logging Procedure                          |
|   | 4.4  | Disable Logging Procedure                         |
|   | 4.5  | Data Download Procedure9                          |
|   | 4.6  | Returning Sonde to standard streaming mode10      |
|   | 4.7  | Data Upload Procedure10                           |

## LIST OF TABLES AND FIGURES

| Fable 1. Equipment Table         Equipment Table | 5  |
|--------------------------------------------------|----|
|                                                  |    |
| Figure 1. USB to Sonde Connection Method         | 6  |
| Figure 2. Bluetooth to Sonde Connection Method   | 6  |
| Figure 3. Navigate to Deployment Tab             | 7  |
| Figure 4. Start Deployment                       | 8  |
| Figure 5. Stop Deployment                        | 8  |
| Figure 6. Open Recorded Data tab                 | 9  |
| Figure 7. Once Data Loaded, Export as CSV        | 9  |
| Figure 8. N:\Science\Sensor Swap\Sonde           | 10 |

| nean                 | Title: NEON Standard Operating Pro | cedure: EXO2 Multisonde Data Management Procedure | Date: 04/19/2022 |
|----------------------|------------------------------------|---------------------------------------------------|------------------|
| Operated by Battelle | NEON Doc. #: NEON.DOC.005233       | Author: B. Nance, M. Cavileer                     | Revision: D      |

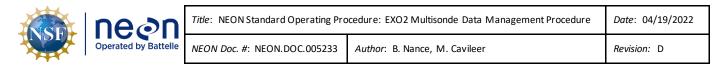

## **1 DESCRIPTION**

## 1.1 Purpose

The purpose of this document is to provide standard instructional guidance on how to enable and disable logging, in addition to downloading, storing and transferring data for the EXO2 Multiparameter Sonde (herein referred to as the Multisonde or Sonde).

## 1.2 Scope

The operating procedures herein apply to managing data for the Multisonde sensors at stream Aquatic Instrument Sites (AIS) in the event of a power outage or under the direction of AIS Science. Data management procedures include data collection (logging), transmission and storage (downloading the data from log files and transferring them to the network drive) using Kor Software. This procedure does not apply to lake and river sites (i.e., Multisondes that collect measurements from a buoy).

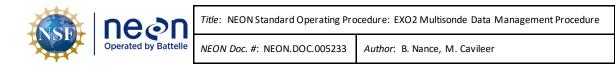

## 2.1 Applicable Documents

The following applicable documents (AD) contain mandatory requirements and/or supplementary information that are directly applicable to the topic and/or procedures herein. Visit the NEON Document Warehouse for electronic copies of these documents.

| AD [01] | NEON.DOC.001569 | NEON Preventive Maintenance Procedure: AIS Surface Water Quality |
|---------|-----------------|------------------------------------------------------------------|
|         |                 | Multisonde                                                       |

## 2.2 Reference Documents

The reference documents (RD) listed below may provide complimentary information to support this procedure. Visit the NEON Document Warehouse for electronic copies of these documents.

| RD [01] | NEON.DOC.000008 | NEON Acronym List                                                |
|---------|-----------------|------------------------------------------------------------------|
| RD [02] | NEON.DOC.000243 | NEON Glossary of Terms                                           |
|         |                 | NEON Glossary of Terms                                           |
| RD [03] | NEON.DOC.001166 | NEON Sensor Command, Control and Configuration (C3) Document:    |
|         |                 | Multisonde, Stream                                               |
| RD [04] | NEON.DOC.004419 | Stream or Lake Water Level Formal Verification Procedure         |
| RD [05] | NEON.DOC.003880 | NEON Preventive Maintenance Procedure: AIS Stream Infrastructure |
| RD [06] | NEON.DOC.004886 | NEON Preventive Maintenance Procedure: Aquatic Portal & AIS      |
|         |                 | Device Posts                                                     |
| RD [07] | NEON.DOC.005048 | NEON Installation Procedure: HB066000XX-Subsystem, Sensor        |
|         |                 | Infrastructure, Stream, [Sand, Bedrock, Cobble]                  |

## 2.3 External References

The external references (ER) listed below contains supplementary information relevant to this procedure. These documents are external to the NEON program and Battelle.

| ER [01] | YSI Incorporated, EXO user manual, www.EXOwater.com                          |
|---------|------------------------------------------------------------------------------|
|         | https://www.ysi.com/File%20Library/Documents/Manuals/EXO-User-Manual-Web.pdf |

## 2.4 Acronyms

| Acronym     | Explanation                                  |
|-------------|----------------------------------------------|
| A/R         | As Required                                  |
| P/N         | Part Number                                  |
| AIS         | Aquatic Instrument Site                      |
| CVAL or CVL | Calibration, Validation and Audit Laboratory |
| fDOM        | Fluorescent Dissolved Organic Matter         |
| S1          | Upstream                                     |
| S2          | Downstream                                   |

| NSF | <b>Ne</b><br>Operated b |
|-----|-------------------------|
|-----|-------------------------|

ſ

| on. | Title: NEON Standard Operating Pro | cedure: EXO2 Multisonde Data Management Procedure | Date: 04/19/2022 |
|-----|------------------------------------|---------------------------------------------------|------------------|
|     |                                    | Author: B. Nance, M. Cavileer                     | Revision: D      |

| SOA | Signal Output Adapter      |
|-----|----------------------------|
| UTC | Coordinated Universal Time |

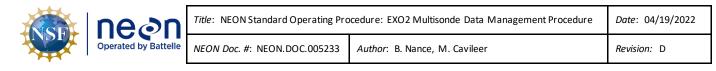

#### **3 OVERVIEW**

#### 3.1 Components

This document includes components from the following assemblies:

- HB07530020 Assembly, Multisonde with Sensors, FDOM, No Total Algae
- HB07530030 Assembly, Multisonde with Sensors, No FDOM, No Total Algae
- HB07532000 Assembly, Multisonde with Sensors, FDOM, Lake, 0-100, KorExo 2.0

#### 3.2 Subsystem Location and Access

Multisondes reside at both core and gradient AIS sites. Access to AIS sites require Aquatic PPE and may require a boat. At wadeable stream sites, the Multisonde is part of both the upstream (S1) and downstream sensor set (S2), or single station sensor sets.

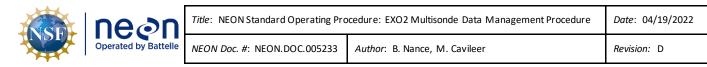

### 4 FIELD DATA MANAGAMENT PROCEDURE

**IMPORTANT:** For stream sites, this procedure requires Kor Software. Download Kor via *N:\Common\CVL\Field\_Calibration\EXO2 Software and Firmware*.

If a Multisonde at a site is logging data in accordance with the procedures herein, download the log files and replace the D-cell batteries every two (2) weeks. If you are unable to reach the Multisonde due to seasonal weather or other site dynamics, download the log files as frequently as possible.

#### 4.1 Equipment

| Part Number (P/N) | NEON P/N | Description                                        | Quantity |
|-------------------|----------|----------------------------------------------------|----------|
| NEON IT/YSI       |          | Laptop with Kor Software and associated FTDI       | 1        |
|                   |          | drivers, as applicable                             |          |
| YSI               |          | USB Signal Output Adapter (SOA) Cable (If          | 1        |
|                   |          | connecting to the Sonde via USB)                   |          |
| GENERIC           |          | Alkaline D-Cell Batteries or NiMH D-cell Batteries | 4        |
|                   |          | with a minimum rating of 10,000 milliamp hours     |          |
|                   |          | (Multisonde internal batteries)                    |          |
| GENERIC           |          | Magnet (If connecting via Bluetooth)               | 1        |
| YSI               |          | Multisonde Tool (To open battery compartment or    | 1        |
|                   |          | wake-up the Multisonde for Bluetooth)              |          |

Table 1. Equipment Table

**PRO TIP:** Recommend downloading the Kor/LoggerNet software on a loaner laptop to use in the field to prevent damaging the laptop you use daily for the NEON program. This procedure may require FTDI Drivers if you are using a loaner or new laptop. Download the drivers here

<u>http://www.ftdichip.com/FTDrivers.htm</u> or via **N:\Common\CVL\Field\_Calibration\Drivers\FTDI**. If you have a new laptop or loaner laptop with newly installed KorEXO software, update the drivers, if necessary/applicable, while you have internet connection at the Domain. Plug the adapter into a USB port on your laptop while connected to the internet. Click the window that pops up in the lower right of the task bar. This should open a Properties window for the USB device. Click the "Driver" tab, and then select "Update Driver".

## 4.2 Connect to a Multisonde: Communication Settings

There are two ways to connect to a Multisonde: 1) via a USB connection (Figure 1) and 2) via Bluetooth (Figure 2). Reference AD [01] for more information on both methods.

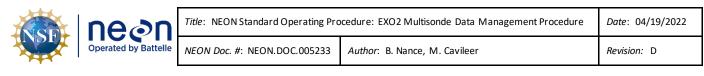

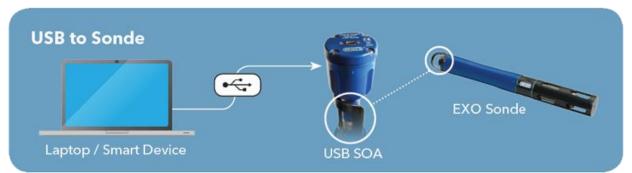

Figure 1. USB to Sonde Connection Method

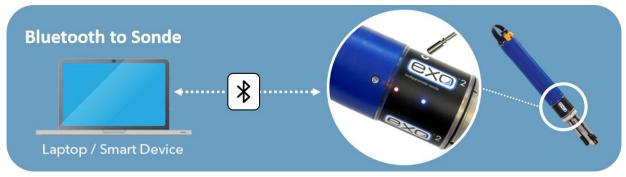

Figure 2. Bluetooth to Sonde Connection Method

Activate Bluetooth with a magnet swipe at the magnetic activation area. Bluetooth is on when the blue LED is lit. When the blue LED is off, the Bluetooth is disabled. When the light is on continuously, the Bluetooth is enabled, but no link has been established. When the blue LED blinks at 2 Hz, the Sonde's Bluetooth is on and linked with your laptop or other compatible device. When the red LED is off, the Sonde is either off or asleep and not logging. When it blinks at 0.1 Hz (once every 10 seconds), the Sonde is asleep and logging is enabled. When the red light blinks at 1 Hz, the Sonde is awake and has no faults. If the red light is lit continuously, the Sonde is awake and has detected faults that require fixing prior to use.

**PRO TIP:** Any strong magnet is capable of waking up the Sonde. If you are unable to wake up the sensor using a magnet or Multisonde tool, or do not have a magnet available, pop the battery cover to activate (wakeup) the sensor.

Note: If the Multisonde internal batteries drops below 5.5 Volts, the Bluetooth connection may not work. Use the USB cable if you think the battery voltage may be low onsite. If the Multisonde is directly connected to a power source, **HQ** recommends using the Bluetooth connection.

## 4.3 Enable Logging Procedure

When enabling logging on the Sonde, disconnect the cable from the Grape, if applicable for your site, and replace the (4) internal D-Cell batteries every two weeks. Disable logging when removing the Sonde

| neon | Title: NEON Standard Operating Pro | Date: 04/19/2022 |             |
|------|------------------------------------|------------------|-------------|
|      | NEON Doc. #: NEON.DOC.005233       |                  | Revision: D |

from the water to prevent the collection of bad data. Reference Section 4.4 for instructions on how to disable logging on the Multisonde.

1. Open the Kor software on your laptop and navigate to the Deployment tab (Step A - Figure 3).

| exo       |              |             | А               |          |          |        |               |            |             |
|-----------|--------------|-------------|-----------------|----------|----------|--------|---------------|------------|-------------|
| File      | HOME         | CALIBRATION | I DEPLO         | YMENT    | LIVE DA  | ATA    | RECORDED DATA | INSTRUMENT | and sensors |
|           |              |             | N               | 5        |          |        |               |            |             |
| Start     | Stop         | Create      | Create Template | Open     | Create   | Manage |               |            |             |
| Deploymen | t Deployment | Template    | From Sonde<br>B | Template | New Site | Sites  |               |            |             |
| Deploy    | ment         |             |                 |          |          |        |               |            |             |
| /         |              |             |                 |          |          |        |               |            |             |
|           |              |             |                 |          |          |        |               |            |             |
|           |              |             |                 |          |          |        |               |            |             |
|           |              |             |                 |          |          |        |               |            |             |
|           |              |             |                 |          |          |        |               |            |             |

Figure 3. Navigate to Deployment Tab

- Verify the current settings are correct by selecting "Create Template from Sonde" (Step B -Figure 3)
- 3. Verify the parameters match Table 26 in NEON.DOC.001569 NEON Preventative Maintenance Procedure: AIS Surface Water Quality Multisonde
  - a. Verify Logging Interval Time is 5 minutes.
  - b. If parameters do not match, adjust them. Screenshot before and after and create a trouble ticket, this could point to problems with previous data from the sensor.
- 4. Once parameters are confirmed select **Start Deployment** and **Start (Figure 4)**.

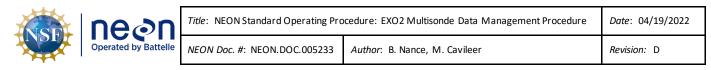

| B HOME CALIBRATION DE                                 | EPLOYMENT LIVE DATA RECORDED DAT                       | A INSTRUMENT AND SENSORS      |                                                  |
|-------------------------------------------------------|--------------------------------------------------------|-------------------------------|--------------------------------------------------|
| Start<br>Start<br>Deployment                          | plate Open Create Marage<br>de Template New Site Sites |                               |                                                  |
| Deployment                                            |                                                        |                               |                                                  |
| REAL TIME INFORMATION                                 |                                                        | REAL TIME DEPLOYMENT LOGGING  |                                                  |
| Estimated Log Space Duration                          | Is Sonde in Deployed State                             | Log Start Time                | Sonde Time                                       |
| 8,336.44 days                                         | Idie                                                   | «Not Available»               | 9/29/2021 9:09:31 AM                             |
| Estimated Battery Life Remaining                      | Logged Sample Count                                    | Next Sample Time              | Active File Name                                 |
| <powered an="" by="" external="" source=""></powered> | <not available=""></not>                               | <not available=""></not>      | EXOSD16B103174_092921_091500.bin                 |
|                                                       |                                                        | Next Inter     Now     Custom | nd<br>nganambar 29, 2021 91000 AMT(a) =<br>staat |

Figure 4. Start Deployment

5. The bottom center of the Kor Software will now say **Deployed**.

## 4.4 Disable Logging Procedure

Disable logging when removing the Sonde from the water to prevent the collection of bad data. If unable to cease logging immediately, note the time/date when the sensors were out of the water and use the trouble ticketing system to communicate the time range for bad data to HQ science for possible manual flagging.

| HOME CALIERATION                                              | DEPLOYMENT LIVE DATA RECORDED               | DATA INSTRUMENT AND SENSORS  |                                  | - |
|---------------------------------------------------------------|---------------------------------------------|------------------------------|----------------------------------|---|
| art Stop<br>Deployment Deployment                             | mplate Open<br>onde Template New Site Sites |                              |                                  |   |
| loyment                                                       |                                             |                              |                                  |   |
| AL TIME INFORMATION                                           |                                             | REAL TIME DEPLOYMENT LOGGING |                                  |   |
| Estimated Log Space Duration                                  | Is Sonde in Deployed State                  | Log Start Time               | Sonde Time                       |   |
| 8,336.30 days                                                 | Deployed                                    | 9/29/2021 9:15:00 AM         | 9/29/2021 11:43:16 AM            |   |
| Estimated Battery Life Remaining                              | Logged Sample Count                         | Next Sample Time             | Active File Name                 |   |
| enund Butery Life Renaining<br>Powered by an External Source> | 30                                          | 9/29/2021 9:20:00 AM         | EXOSD16B103174_092921_091500.bin |   |
|                                                               |                                             |                              |                                  |   |
|                                                               |                                             |                              |                                  |   |
|                                                               |                                             |                              |                                  |   |
|                                                               |                                             |                              |                                  |   |
| x MJ9903 ; 403/01/24 AV                                       | IAACAAC FOOTI                               | ▲twnorpp                     | 9.78                             |   |

1. Open the Kor software and navigate to **Deployment tab**, select **Stop Deployment (Figure 5)**.

Figure 5. Stop Deployment

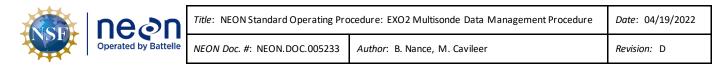

#### 4.5 Data Download Procedure

Download the Multisonde files onto a laptop to transfer them to the network drive for AQU SCI on a biweekly (every two weeks) preventive maintenance cycle. Follow the instructions in this section, in addition to using the following file naming convention per Section 4.7 when uploading the files to the **Sensor Swap > Sonde** folder: **DXX\_SITE\_yyyymmdd\_Serial#** 

1. In the KorEXO software, select the **Recorded Data** tab (Figure 6).

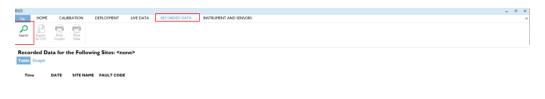

Figure 6. Open Recorded Data tab

2. Select Search (Figure 6) and select the most recent deployment.

| ном                | e                   | RATION        | DEPLOYMENT I             | LIVE DATA REO     | DROID DATA         | INSTRUMENT AN     | DIRECOL      |                     |                   |           |              |         |                    |           | -            | ð    |
|--------------------|---------------------|---------------|--------------------------|-------------------|--------------------|-------------------|--------------|---------------------|-------------------|-----------|--------------|---------|--------------------|-----------|--------------|------|
|                    |                     |               | DEPLOTHENT               | UVE DATA REC      | DRDED DATA         | INSTRUMENT AN     | D SENSURS    |                     |                   |           |              |         |                    |           |              |      |
| 6                  |                     | <b>1</b>      |                          |                   |                    |                   |              |                     |                   |           |              |         |                    |           |              |      |
| h Export<br>to CSI |                     | Print<br>Data |                          |                   |                    |                   |              |                     |                   |           |              |         |                    |           |              |      |
| 10 - 2.1           | a composi           |               |                          |                   |                    |                   |              |                     |                   |           |              |         |                    |           |              |      |
| orded I            | Data for t          | he Followir   | g Sites: ' <site></site> | e                 |                    |                   |              |                     |                   |           |              |         |                    |           |              |      |
| e Graph            |                     |               |                          |                   |                    |                   |              |                     |                   |           |              |         |                    |           |              |      |
| e orașa            |                     |               |                          |                   |                    |                   |              |                     |                   |           |              |         |                    |           |              |      |
| lime               | DATE                | SITE NAME     | CHLOROPHYLL (            | (RFU) COND (µSA   | CH) DEPTH (H)      | FDOH (QSU)        | FDOM (RFU    | ) NLFCOND (#SICH    | DO (N SAT) DO     | (% LOCAL) | DO (MG/L)    | ORP (MV | ) PRESSURE (PSI A) | SAL (PSU) | SP COND (µSI | (CM) |
|                    |                     |               | -1064 CO S               | initiane de       | 104141010          | ********          | 191101949    |                     |                   |           | 131101308    |         | ~ 1                | 131100849 | 131100849    |      |
| MA 00:0            | 9/29/2021           | <sice></sice> |                          |                   |                    |                   |              |                     |                   |           |              |         | -9.194             | 0.00      | 9.4          |      |
| MA 00:1            | 9/29/2021           | <sice></sice> | -1982 ←                  | → ~ ↑ □ > 1       | Ihis PC > NEON S   | ares (N) > Scier  | ce > SensorS | iwap > Sonde        | ~                 | 0 0       | Search Sonde |         | -0.135             | 0.00      | 0.3          |      |
| MA 00:0            | 9/29/2021 9/29/2021 | <site></site> | -2071                    |                   |                    |                   |              |                     |                   |           |              |         | -0.136             | 0.00      | 0.3          |      |
| 1:00 AM            | 9/29/2021           | <site></site> | -2374 Org                | ganize • New fol  | lder               |                   |              |                     |                   |           |              | 10 ·    | -0.135             | 0.00      | 0.3          |      |
| 5:00 AM            | 9/29/2021           | <site></site> | -2103                    | 30 Objects 🛛 🕈    | Name               | ^                 |              | Date modified       | Type              | Size      |              |         | -0.135             | 0.00      | 0.3          |      |
| 000 AM             | 9/29/2021           | raite>        |                          | Desktop           | D17_BIGC           | 20200128_S1sonde  |              | 2/3/2020 10:06 AM   | Microsoft Excel C | 81 KB     |              |         | -0.136             | 0.00      | 0.3          |      |
| -00 AM             | 9/29/2021           | value>        |                          | Documents         | D17_BIGC           | 20200128_S2sonde  |              | 2/3/2020 10:08 AM   | Microsoft Excel C | 44 KB     |              |         | -0.136             | 0.00      | 0.3          |      |
| 00 AM              | 9/29/2021           | <site></site> |                          | Downloads         | D17_BIGC           | 20200129_S2sonde  |              | 1/30/2020 11:55 AM  | Microsoft Excel C | 42 KB     |              |         | -0.136             | 0.00      | 0.3          |      |
| 5:00 AM            | 9/29/2021           | -aite>        |                          | Music             | D17_BIGC           | 20200130_S1sonde  |              | 2/3/2020 4-40 PM    | Microsoft Excel C | . 167 KB  |              |         | -0.136             | 0.00      | 0.3          |      |
| 0.00 AM            | 9/29/2021           | caite>        |                          |                   | D17_BIGC           | 20200130_52sonde  |              | 2/3/2020 4:18 PM    | Microsoft Excel C | 182 KB    |              |         | -0.136             | 0.00      | 0.3          |      |
| 1:00 AM            | 9/29/2021           | (alta)        |                          | Pictures          | D17_TECR           | 20190806_52sonde  |              | 8/20/2019 10:31 AM  | Microsoft Excel C | 574 KB    |              |         | -0.136             | 0.00      | 0.3          |      |
| 1:00 AM            | 9/29/2021           | vaite>        | 2284                     | Videos            | D17_TECR           | 20190807_52sende  |              | 8/20/2019 10:31 AM  | Microsoft Excel C | 574 KB    |              |         | -0.135             | 0.00      | 0.3          |      |
| 5:00 AM            | 9/29/2021           | cuite>        | -2211                    | SDisk (C:)        | D17_TECR           | 20190820_51sende  |              | 9/4/2019 12:44 PM   | Microsoft Excel C | 582 KB    |              |         | -0.134             | 0.00      | 0.3          |      |
| MA 90.0            | 9/29/2021           | -taite>       |                          | Recovery (D:)     |                    | 20190820_52sonde  |              | 9/4/2019 12:41 PM   | Microsoft Excel C |           |              |         | -0.134             | 0.00      | 0.3          |      |
| 5:00 AM            | 9/29/2021           | caite>        |                          | Home Directory    | D17_TECR           | 20190904_S1sende  |              | 9/17/2019 10:17 AM  | Microsoft Excel C | 522 KB    |              |         | -4.133             | 0.00      | 0.3          |      |
| MA 00:0            | 9/29/2021           | «site>        | -2375 -                  | NEON Shares (N    |                    | 20190904_52Sond   |              | 9/17/2019 10:14 AM  | Microsoft Excel C |           |              |         | -0.133             | 0.00      | 0.3          |      |
| 5:00 AM            | 9/29/2021           | <sice></sice> | -2304                    |                   |                    | 20190917_S1sende  |              | 10/7/2019 2:14 PM   | Microsoft Excel C |           |              |         | -0.133             | 0.00      | 0.3          |      |
| MA 00:0            | 9/29/2021           | «site»        | -2164                    | Network           |                    | 20190917_52sonde  |              | 10/7/2019 2:19 PM   | Microsoft Excel C |           |              |         | -0.134             | 0.00      | 0.3          |      |
| 5:00 AM            | 9/29/2021           | -aite>        | -2226                    |                   | 0 D17 TECR         | 20101007 \$1coude |              | 10/17/2010 11-09 AM | Microsoft Event C | 194.69    |              |         | -0.134             | 0.00      | 0.3          |      |
| MA 00:0            | 9/29/2021           | <site></site> | -2034                    | File name: 🛄      | SITE_LogStartDate  | 54                |              |                     |                   |           |              |         | · -0.134           | 0.00      | 0.3          |      |
| :00 AM             | 9/29/2021           | <site></site> | -2450                    | Save as type: Cor | nma Separated Valu | e files (*.csv)   |              |                     |                   |           |              |         | -0.136             | 0.00      | 0.3          |      |
| 100 AM             | 9/29/2021           | <site></site> | -2071                    |                   |                    |                   |              |                     |                   |           |              |         | -0.137             | 0.00      | 0.3          |      |
| 00 AH              | 9/29/2021           | <site></site> | -2214 0.15               | lide Folders      |                    |                   |              |                     |                   |           | Save         | Cancel  | -0.137             | 0.00      | 0.3          |      |
| 00 AM              | 9/29/2021           | -taite>       | -2291                    |                   | 0.005              |                   |              |                     |                   |           | _            |         | -0.137             | 0.00      | 0.3          |      |
| 00 AH              | 9/29/2021           | <sice></sice> | -22502.49                | 0.3               | -0.097             | 4862.27           | .0.29        | 6.3                 | 98.9              | 99.0      | 8.32         | 129.7   | -0.137             | 0.00      | 0.3          |      |
| MA 00:             | 9/29/2021           | <site></site> | -24007.09                | 0.3               | -0.097             | 4120.35           | -0.30        | 0.3                 | 99.0              | 99.1      | 0.31         | 132.9   | -0.138             | 0.00      | 0.3          |      |
| HA 00:             | 9/29/2021           | <site></site> | -24992.04                | 0.3               | -0.098             | 4074.18           | -0.30        | 0.3                 | 99.2              | 99.4      | 8.31         | 137.6   | -0.139             | 0.00      | 0.3          |      |
|                    | A154/5451           |               | 51745 31                 |                   | 6.667              | 1011.03           | A 57         | **                  | AA A              | 144.4     |              |         | A 192              |           |              |      |

Figure 7. Once Data Loaded, Export as CSV

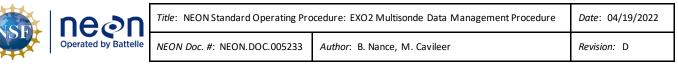

#### 4.6 Returning Sonde to standard streaming mode

- 1. Verify the sonde *is not logging or says* **deployed** *in the bottom center of Kor.*
- 2. No other settings should be changed.
- 3. Once back at DSF, check L0 data streams for reasonable values, once again reference Table 26 in NEON.DOC.001569 NEON Preventative Maintenance Procedure: AIS Surface Water Quality Multisonde.
  - a. If any values seem off, immediately submit a trouble ticket.

#### 4.7 Data Upload Procedure

After returning to the Domain Support Facility or via VPN, change the name of the log files to "DXX\_SITE\_yyyymmdd\_Serial#" where "DXX" is the domain, "SITE" is the location, "yyyymmdd" is the date of the data download, and "Serial#" is the serial number found on the Multisonde body bar code label. Save a copy to the Network drive in the following folder (Figure 8):

#### N:\Science\SensorSwap\Sonde

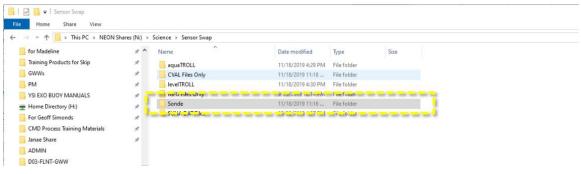

Figure 8. N:\Science\Sensor Swap\Sonde

The serial number on the Sonde is located under the EXO2 model label barcode (16B103174 is the serial number in **Figure 9** below).

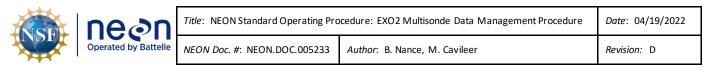

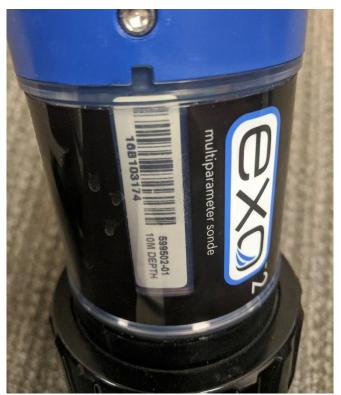

Figure 9. Multisonde Serial Number Location

Maintain a local copy of the files for at least two (2) years to have backup files in the event of an emergency (if HQ requires files to be re-uploaded to another or same location).